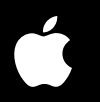

# **Aperture 2**

## **Raccourcis clavier** Raccourcis clavier

F. F. LINNOS

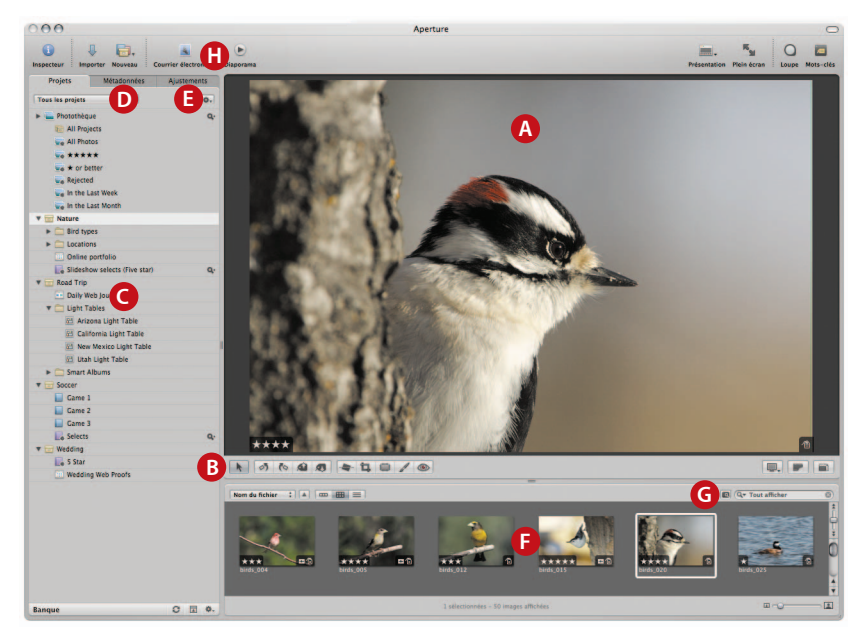

**A** Visualiseur **B** Bandeau d'outils **C** Inspecteur de projets **D** Inspecteur de métadonnées **E** Inspecteur des ajustements **F** Navigateur **G** Palette de requête **H** Barre d'outils

### **Présentations**

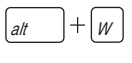

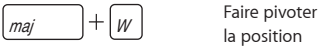

 $|V|$ 

# **A Visualiseur**

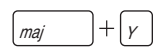

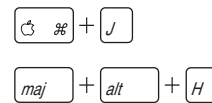

 $\overline{a}$  +  $\boxed{w}$  Permuter la position du navigateur

> la position du navigateur

Passer au mode de présentation suivant

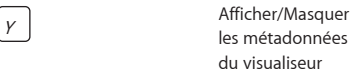

Passer à la présentation suivante des métadonnées du visualiseur

Préférences des métadonnées

Mettre les zones dynamiques et statiques en surbrillance

 $\rho$  Aperçu rapide

Ouvrir avec un éditeur externe

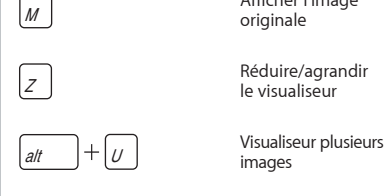

**B Bandeau d'outils**

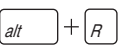

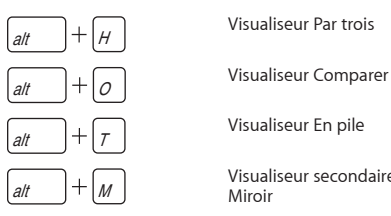

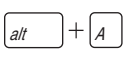

alt  $|+|$   $S$ 

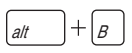

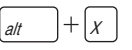

M Afficher l'image originale

le visualiseur

images

Visualiseur une seule image

Visualiseur Par trois

Visualiseur secondaire Miroir

Visualiseur secondaire Alterner

Visualiseur secondaire Étendu

Visualiseur secondaire Désactivé

Visualiseur secondaire Bureau

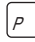

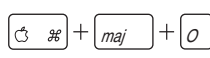

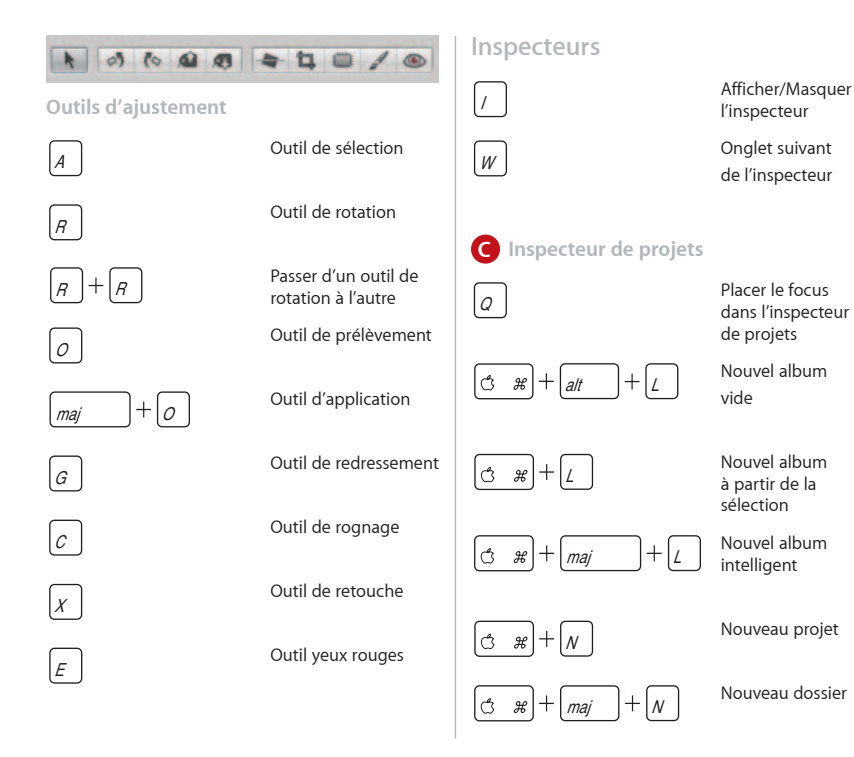

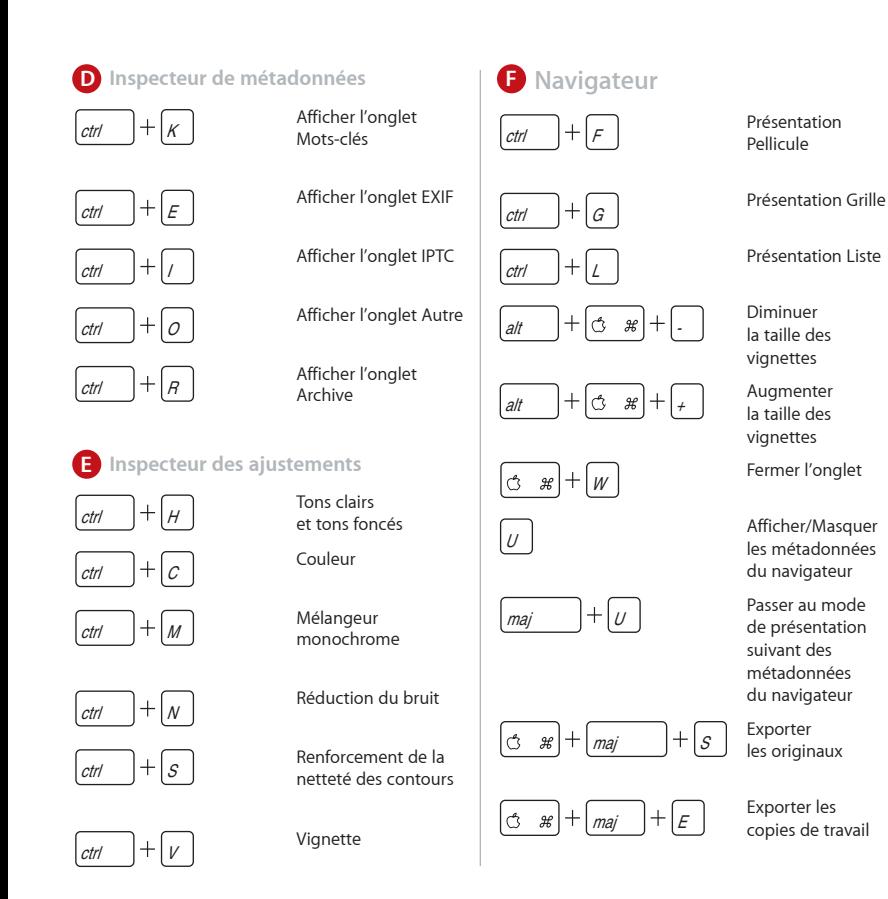

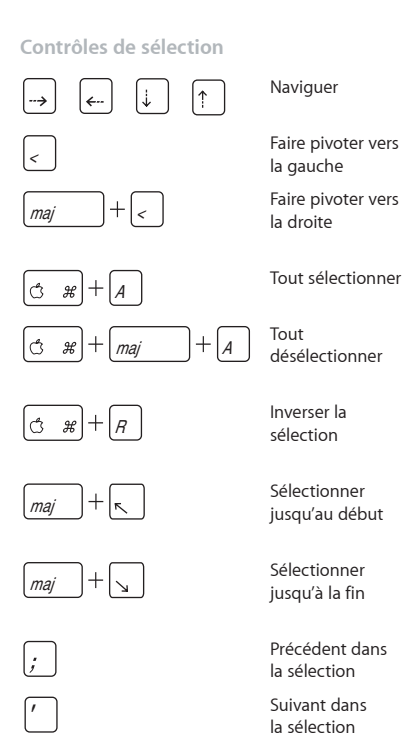

Naviguer Faire pivoter vers

la gauche la droite

Tout sélectionner

Tout désélectionner

Inverser la sélection

Sélectionner jusqu'au début

Sélectionner jusqu'à la fin

Précédent dans la sélection Suivant dans la sélection

**Contrôles des copies de travail**

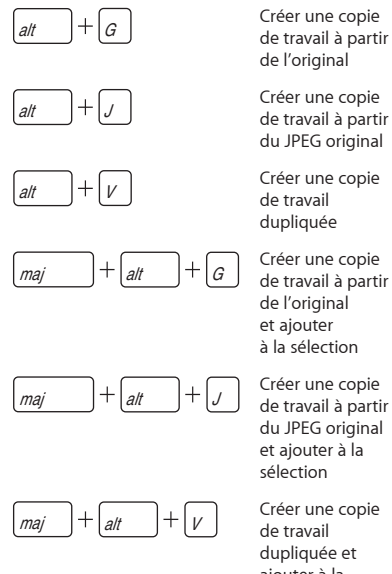

de travail à partir de l'original

de travail à partir du JPEG original

de travail dupliquée

de l'original et ajouter à la sélection

de travail à partir du JPEG original et ajouter à la sélection

de travail dupliquée et ajouter à la sélection

# **G Palette de requête**

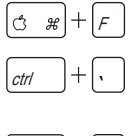

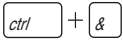

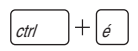

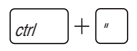

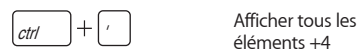

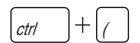

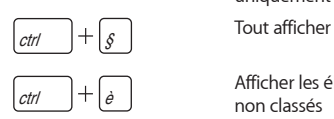

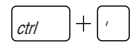

Afficher/masquer la palette de requête

Afficher tous les éléments non classés ou meilleurs

Afficher tous les éléments +1 ou meilleurs

Afficher tous les éléments +2 ou meilleurs

 $\overline{ctr}$   $+$   $\overline{r}$  Afficher tous les éléments +3 ou meilleurs

> éléments +4 ou meilleurs

 $\overline{c}$   $\overline{c}$   $\overline{$ Sélectionner (+5) uniquement

Afficher les éléments non classés uniquement

 $\overline{ctr}$  +  $\overline{c}$  Afficher les éléments rejetés uniquement

### **Contrôles de classement**

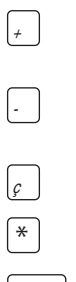

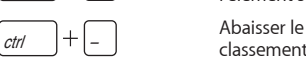

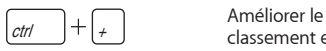

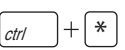

& é

(

<sup>+</sup> Améliorer le classement

> Abaisser le classement

Rejeter

\* Sélectionner

Rejeter et passer à l'élément suivant

classement et passer à l'image suivante

classement et passer à l'image suivante

 $\overline{\text{ctrl}}$  +  $\leftarrow$  Sélectionner et passer à l'élément suivant

> Appliquer un classement

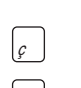

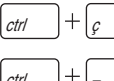

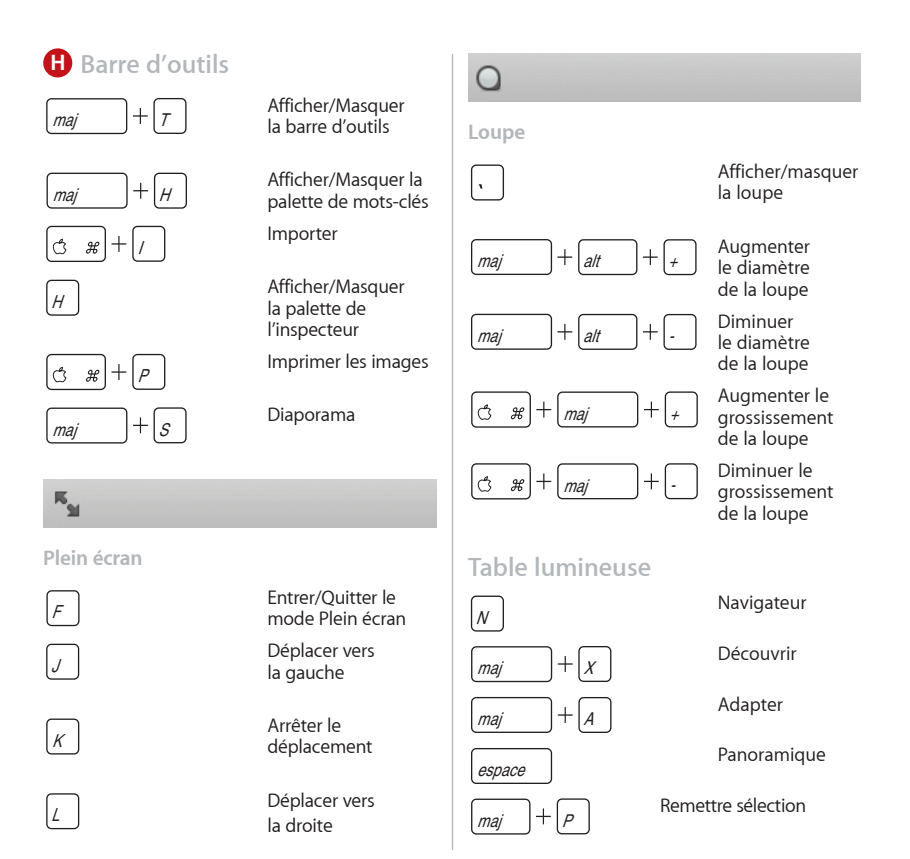

### **Contrôles de la pile**

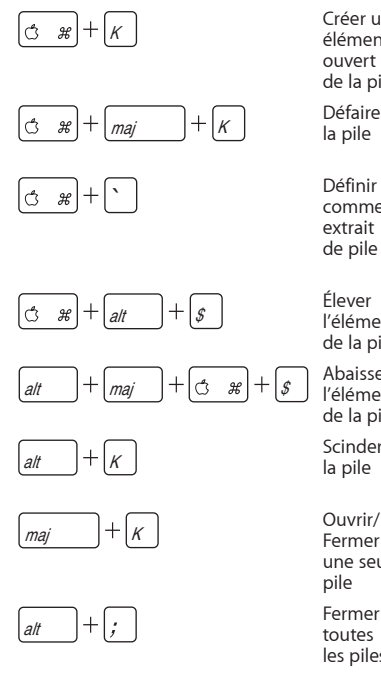

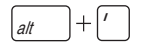

Créer un élément ouvert de la pile

Défaire la pile

comme extrait de pile

Élever l'élément de la pile

Abaisser l'élément de la pile

Scinder la pile

Ouvrir/ Fermer une seule pile Fermer toutes les piles

T toutes les piles

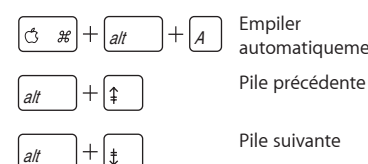

 $|c \t s|+$  $E$ 

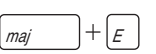

# automatiquement

Pile suivante

Tout sélectionner dans la pile

Réduire la sélection à la sélection principale

### **Barre des commandes**

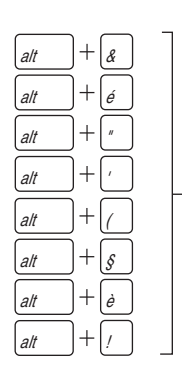

D **Afficher/Masquer** la barre des commandes

> Appliquer les mots-clés prédéfinis attribués à ces touches

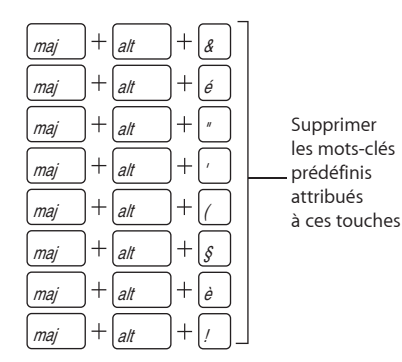

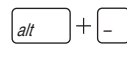

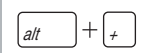

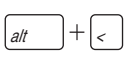

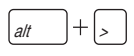

Abaisser le classement de l'élément de comparaison

Améliorer le classement de l'élément de comparaison

Faire pivoter vers la gauche l'élément de comparaison

Faire pivoter vers la droite l'élément de comparaison

### **Personnalisation des raccourcis clavier**

L'éditeur de commandes d'Aperture permet de personnaliser les raccourcis clavier et rationnaliser votre méthode de travail.

### **Pour activer l'éditeur de commandes dans**

#### **Aperture :**

n Choisissez Aperture > Commandes > Personnaliser.

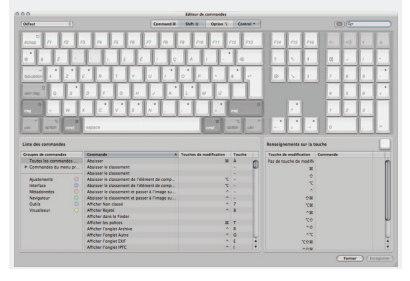

### **Contrôles de comparaison**

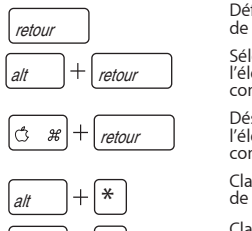

 $alt$ 

Définir l'élément de comparaison

Sélectionner l'élément de comparaison

Désélectionner l'élément de comparaison

Classer la sélection de comparaison

Classer le rejet de comparaison

Copyright © 2008 Apple Inc. Tous droits réservés.

Apple et le logo Apple sont des marques d'Apple Inc.

déposées aux États-Unis et dans d'autres pays. Aperture est une marque d'Apple Inc.